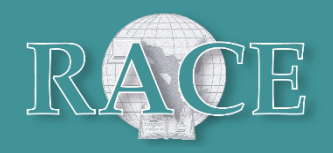

## **Directrices para revisores/as<sup>1</sup>**

Los manuscritos presentados a la Revista Amazónica de Ciencias Económicas serán sometidos a un proceso de arbitraje por revisores (peer review), con la finalidad de garantizar que la información publicada sea fiable y cumpla los estándares tradicionales exigidos a este tipo de revistas. La relación de los editores con los revisores se gestionará a través de la plataforma OJS de la revista. Las revisiones se realizarán también en esta plataforma, a la cual se accede desde la página web de la revista.

**Importante:** Ver las instrucciones detalladas de registro y envío de revisiones en el Manual para Revisores OJS, que se adjunta al final de este documento.

## **Procedimiento general**

Una vez que lo editores reciben una contribución a la revista, el Equipo Editorial verificará si el documento cumple los requisitos legales y técnicos que le son exigibles. Si no los cumple, se devolverá el manuscrito al autor señalando la causa del rechazo o sugerencia de correcciones. En caso afirmativo, remitirá el manuscrito a dos revisores especialistas y se registrará esta fecha como "fecha de recepción". Esta primera fase demandará del orden de 15 días.

Una vez en poder de los revisores, estos tendrán un plazo de 30 días para arbitrar el documento y devolverlo al Comité Editorial, junto con un informe o formato de revisión donde consignarán sus observaciones al manuscrito y su sugerencia respecto a aceptarlo, corregirlo o rechazarlo. El Comité Editorial contrastará los informes de los árbitros revisores y, en consecuencia, tomará una de las siguientes decisiones, la que será comunicada al autor:

- $\checkmark$  Aceptar para publicación
- $\checkmark$  Devolver al autor para correcciones
- $\checkmark$  Solicitar nuevas revisiones
- $\checkmark$  Rechazar

## **Procedimiento de revisión (Dictamen académico)**

El procedimiento se gestionará a través de la plataforma digital de la revista. Se efectuará bajo la modalidad de doble ciego, lo autores no conocerán la identidad de los revisores, y los revisores evaluarán las contribuciones sin conocer a sus autores. A solicitud de los autores, estos podrán tener acceso a los informes de revisión, pero no a la identidad de los evaluadores. Quienes sean requeridos para evaluar contribuciones tienen el deber de la confidencialidad u obligación de guardar secreto y no divulgar el documento que se les ha encomendado arbitrar. Se comprometen por lo tanto a mantener total confidencialidad respecto a los datos, resultados o cualquier otro hallazgo del que hayan tenido conocimiento como consecuencia de su labor como evaluadores, absteniéndose de hacer uso de los argumentos, datos o cualquier otro descubrimiento contenidos en los artículos hasta que estos se publiquen.

Al momento de recibir la solicitud de arbitraje el revisor deberá evaluar si:

- El tema de la contribución es afín a su área de experiencia.
- Se siente capaz de llevar a cabo una revisión a fondo.
- Puede realizar la revisión en el plazo programado.

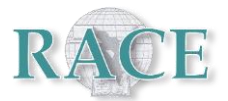

- Está libre de cualquier conflicto de interés que afecte la transparencia de la revisión.

En caso de desistir de realizar la revisión, deberá comunicar esta decisión al Comité Editorial e idealmente efectuar sugerencias respecto de otros posibles revisores calificados para el documento propuesto.

Al aceptar el arbitraje del documento propuesto, el revisor deberá calificar una serie de ítems que se presentan y ordenan en el formato de evaluación que para este efecto existe en la plataforma digital de la revista.

El resultado de su evaluación consistirá de las respuestas al formato de evaluación mencionada (editable en línea o descargable desde la web de la revista), y de una copia del documento revisado donde haya consignado todos los comentarios, observaciones y correcciones que considere pertinentes. Ambos elementos, respuestas a la ficha y documento con observaciones, se gestionarán en la plataforma digital de la revista, como última instancia podrán ser despachados por correo electrónico a la dirección de contacto del Editor en Jefe (**[mavalles@unsm.edu.pe](mailto:mavalles@unsm.edu.pe)**).

### **Formato de evaluación para revisores**

El presente formato de evaluación deberá ser completada desde la plataforma de la revista, entrando como revisor con su nombre de usuario y clave.

Evalúe los siguientes criterios indicando el grado de aceptación según la escala: De acuerdo, Acuerdo parcial, En desacuerdo.

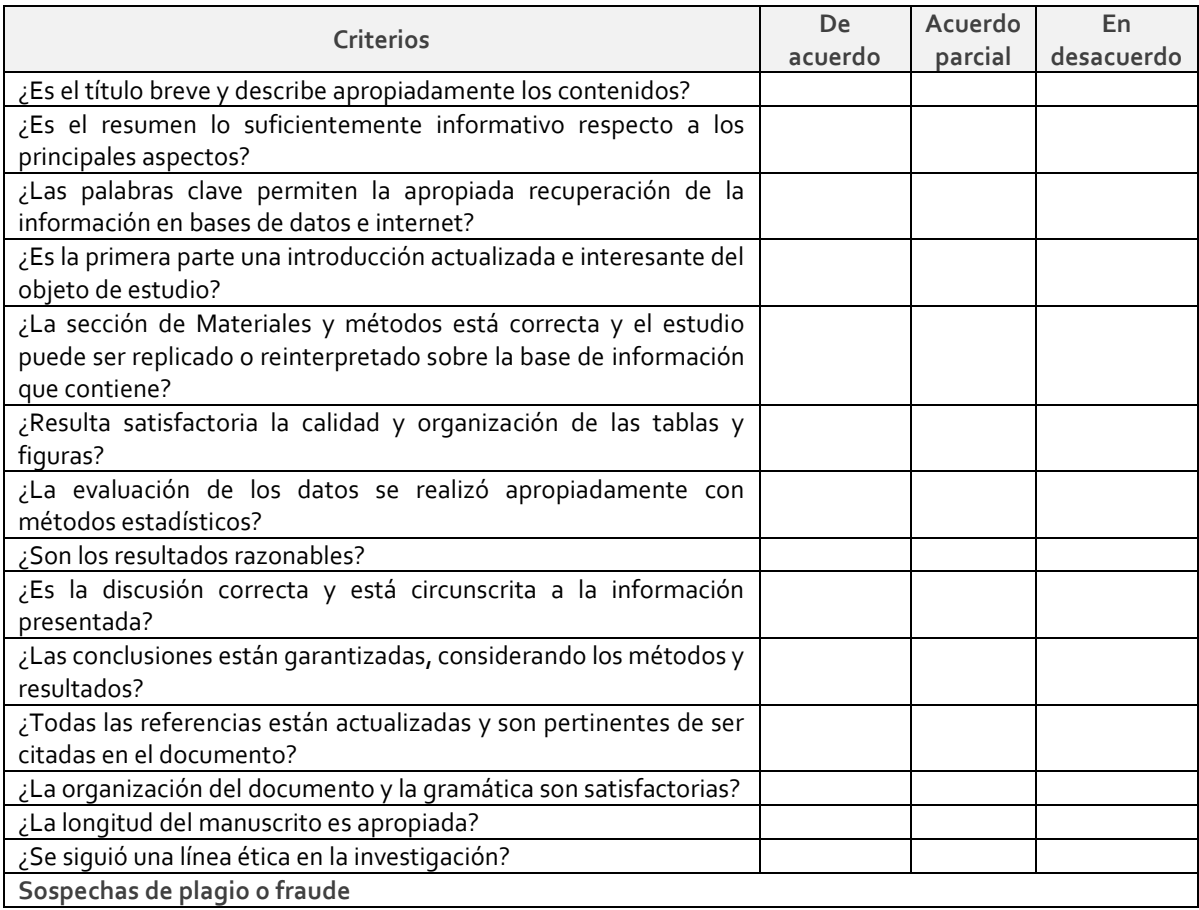

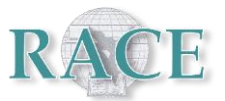

Si sospecha que el trabajo revisado posee partes que son copias de otros trabajos (plagio), o si le parece que los resultados no son verdaderos (fraude) por favor contáctese con los editores y aporte la mayor cantidad de antecedentes y detalles al respecto. **Comentarios a los autores** Incorpore aquí todas las demás observaciones que considere pertinentes. Aquí podrá indicar si existen errores de interpretación, enunciados inexactos o ambiguos, si deben ampliar o condensar determinadas partes del documento, etc. Sus comentarios sobre cómo mejorar el documento serán muy apreciados **Recomendación** Aceptar sin modificaciones Aceptar con modificaciones Rechazar

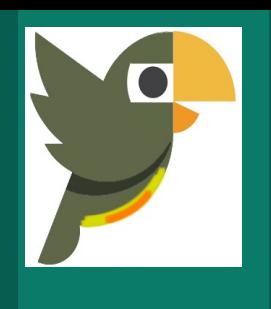

## **Manual de usuario de OJS** Rol de evaluador

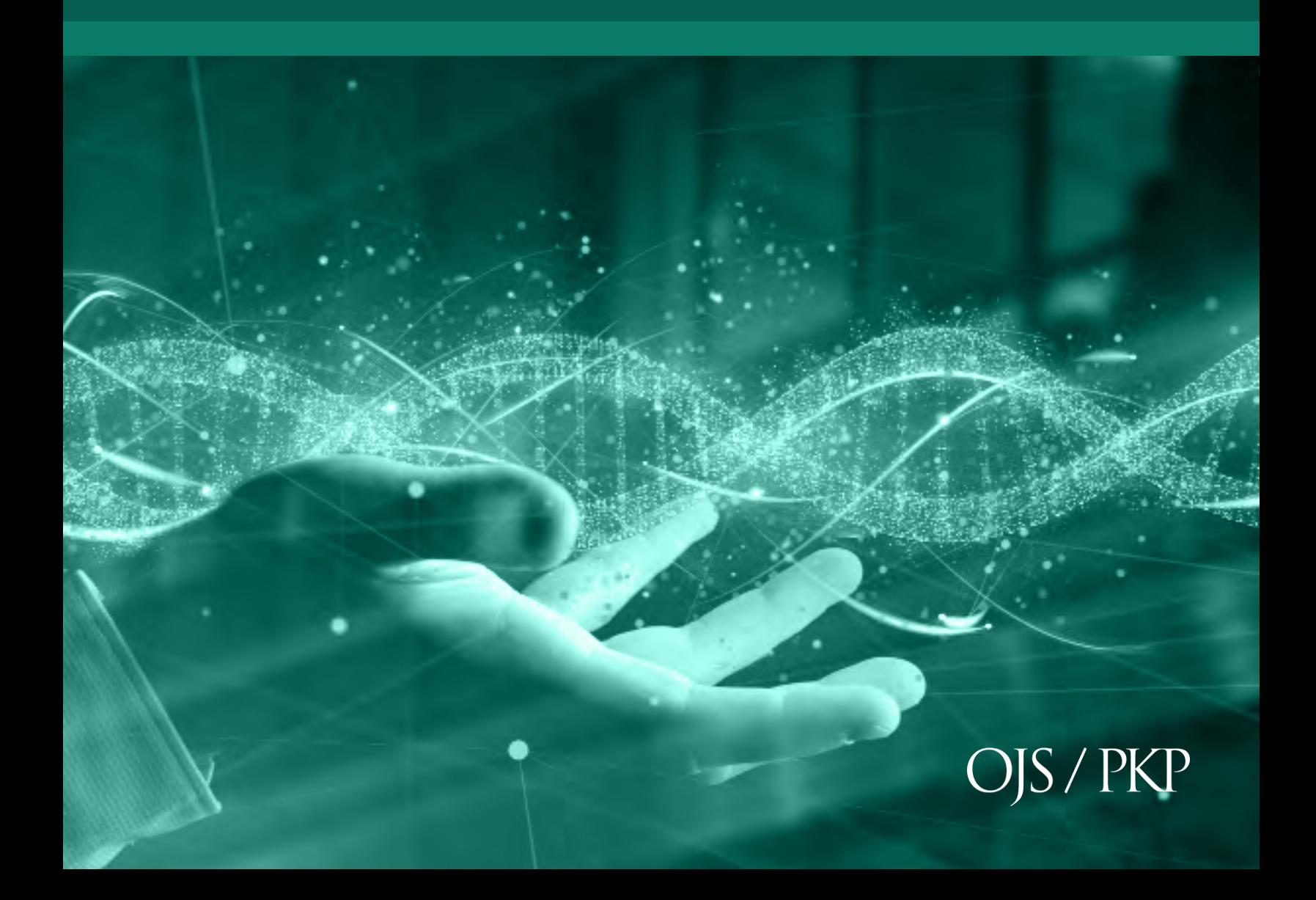

**Licencia CC BY-NC-SA 4.0** https://creativecommons.org/licenses/by-nc-sa/4.0/

# **Introducción**

Este manual corresponde al rol de evaluador en la estructura de gestión editorial utilizado en el sistema Open Journal System (OJS) v3.1.

Open Journal Systems es una iniciativa de investigación y desarrollo del Public Knowledge Project de la University of British Columbia. Su continuo desarrollo está soportado por patrocinadores a través del UBC´s Public Knowledge Project, El Canadian Center for Studies in Publishing, and the Simon Fraser University Library. h�p://pkp.sfu.ca

El evaluador o revisor son asignados por el Editor para verificar la per�nencia de los contenidos de un ar�culo. Los pares evaluadores deben enviar las revisiones mediante el sistema de OJS y pueden poner enlaces para uso del Editor o del autor. Los pares evaluadores pueden ser calificados por los Editores, dependiendo de las políticas de la revista.

Se pide a los revisores que entreguen sus dictámenes al sitio web de la revista en cuestión y pueden cargar anexos para el uso del editor y el autor. Los revisores pueden obtener calificaciones por parte de los editores de secciones, nuevamente conforme a las políticas de cada revista.

#### **Paso1:**

Ingrese con su usuario y contraseña, de no contar con registro haga clic sobre la opción **Registrarse** donde deberá completar el formulario. En caso tal que cuente con usuario y contraseña haga clic sobre la opción **Entrar.**

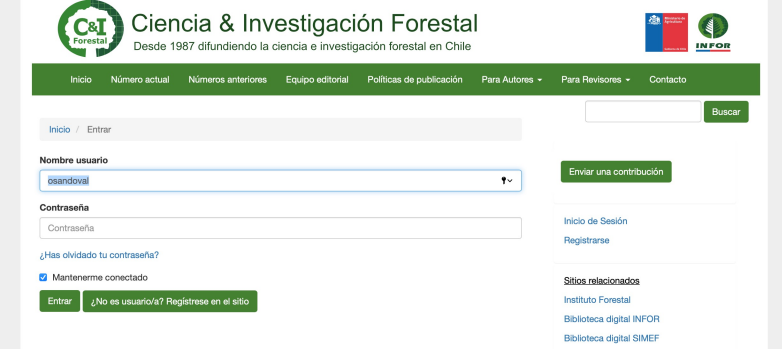

#### **Paso 2:**

Luego de introducir el usuario y la contraseña, en la pestaña **Mi lista** verá todos los envíos (documentos de artículos) asignados para su evaluación junto con la fecha tope para responder a la solicitud de revisión y fecha para enviar la revisión completa del artículo.

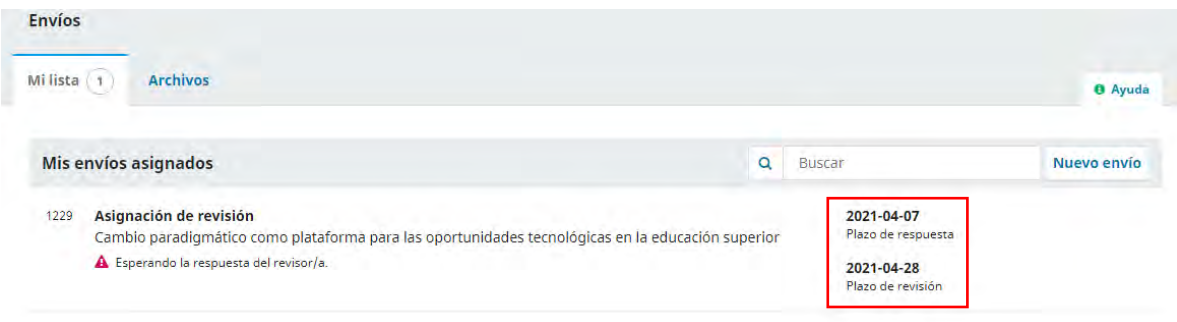

#### **Paso 3:**

El Revisor/a recibe un correo electrónico con la solicitud por parte del editor. Al seleccionar el artículo a evaluar podrá encontrar información sobre el artículo y la solicitud realizada como, por ejemplo, el Título del artículo, Resumen y el Tipo de revisión.

#### **Manual de OJS – Rol de evaluador**

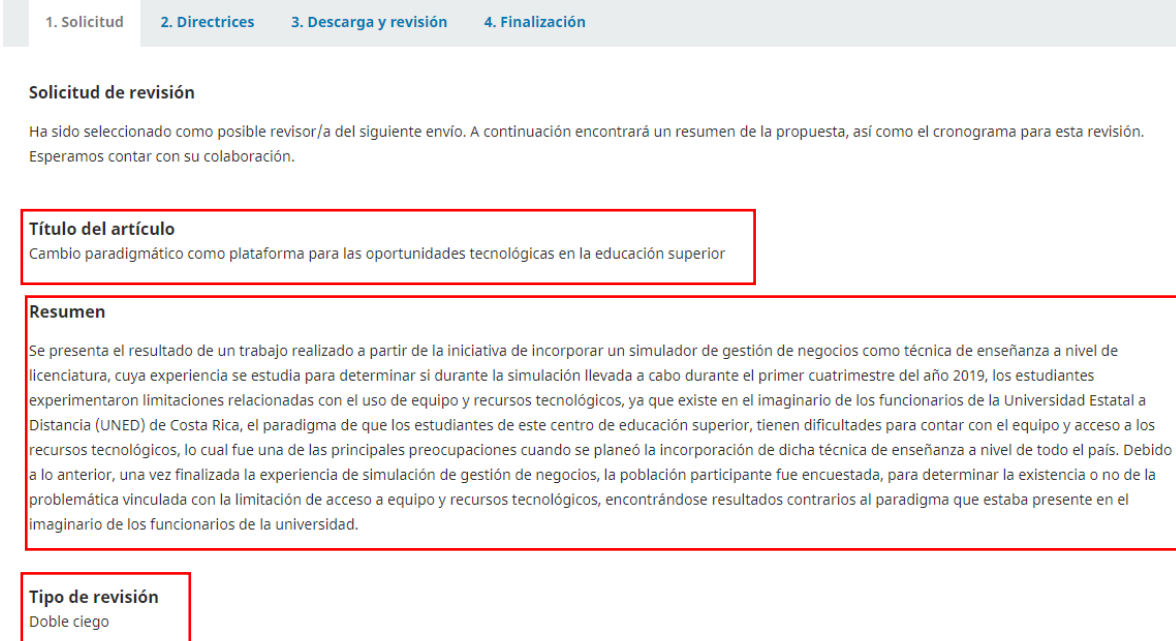

En la sección **Revisar archivos** al hacer clic sobre el nombre del artículo podrá acceder automáticamente a éste, si desea antes de acceder al artículo ver algunos detalles a profundidad de este, podrá pulsar **Ver todos los detalles del envío**.

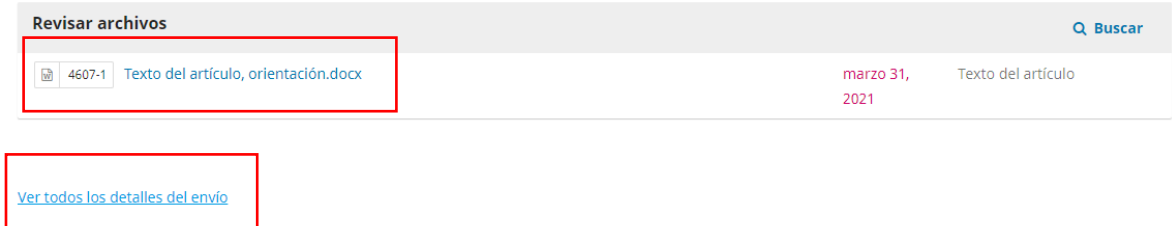

A su vez en la sección **Planificación de revisión**, muestra una cronología de las fechas de inicio del envío hasta finalizar el mismo, es decir muestra las fechas desde que el editor/a hizo la solicitud hasta la fecha límite para entregar la revisión.

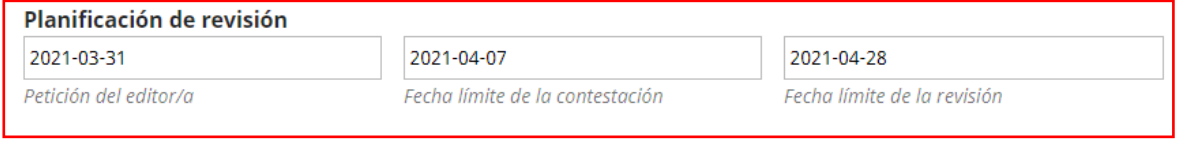

#### Acerca de las fechas límite

#### **Paso 4:**

Indique si hará o no la revisión pulsando la pestaña **Aceptar revisión, continuar con Paso #2** o **Rechazar la solicitud del revisor/a**. Marque la casilla de declaración de políticas antes de continuar.

Si, consiento que mis datos se recopilen y se almacenen de acuerdo con la declaración de políticas. Aceptar revisión, continuar con Paso #2 Rechazar la solicitud del revisor/a

#### **Paso 5:**

El paso 2, nos indica las Directrices por parte del Editor que se debe llevar a cabo para la revisión. Éstas pueden ser o no incluídas en la petición. Si están incluídas, lealas atentamente antes de continuar. Para continuar haga clic sobre el botón **Continuar con paso #3.**

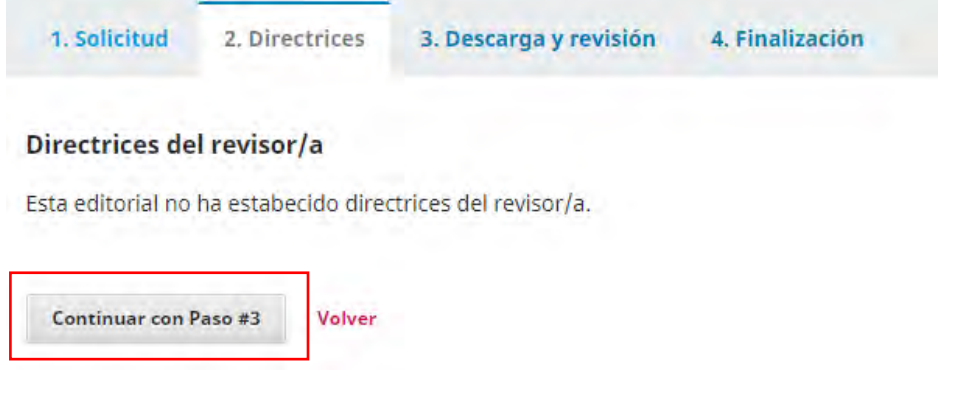

#### **Paso 6:**

Descargue el archivo de envío y los archivos complementarios si contiene para su revisión. Para descargarlo solo deberá hacer clic sobre el enlace y el mismo descargará automáticamente.

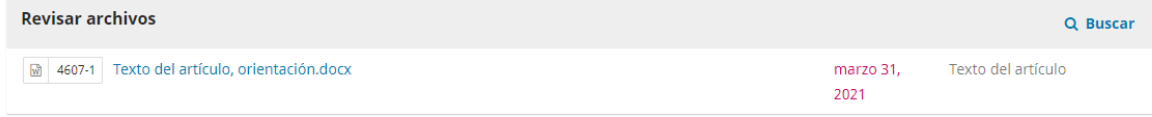

#### **Paso 7:**

Llene el formulario de revisión de artículos o en su defecto, escribir sobre el par de cajas de texto libre, una para el editor y otra para el autor.

**Manual de OJS – Rol de evaluador**

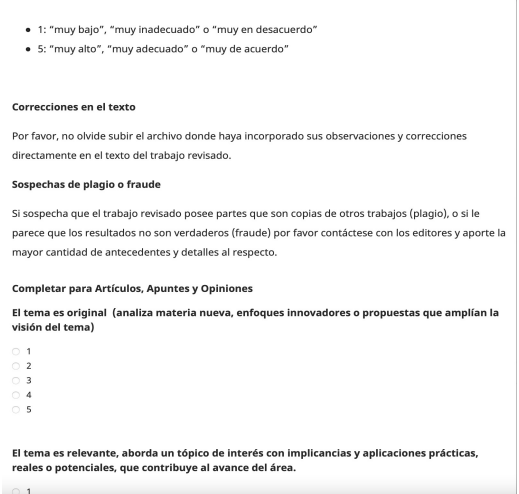

En caso tal de que desee adjuntar el artículo con comentarios u otro documento presione la opción **Subir fichero**.

Subir Además, puedes subir los archivos para que el editor y/o el autor los consulten, incluyendo las versiones revisadas del archivo(s) de la revisión original. Archivos del revisor/a Q Buscar **Subir fichero** No hay archivos

Para enviar un correo al editor seleccione la pestaña **Añadir discusión**.

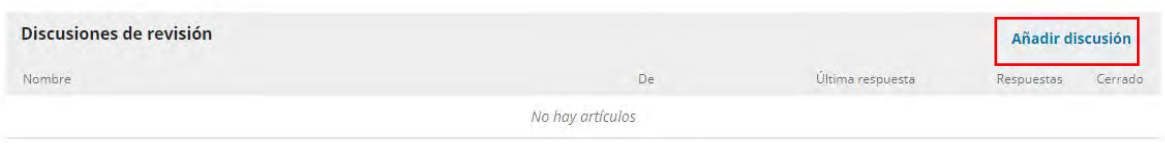

#### **Paso 8:**

Por último, seleccione la recomendación que le enviará al editor y haga clic sobre el botón **Presentar solicitud**. Si no está seguro de la decisión a tomar, podrá Guardar y continuar después para ello haga clic sobre el botón **Guardar para más tarde.**

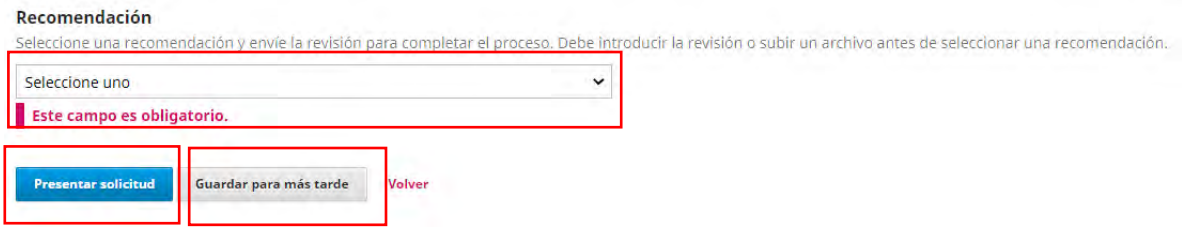

#### **Paso 9:**

Una nueva ventana de confirmación saldrá, lo cual debe hacer clic sobre el botón **Aceptar** para confirmar la revision.

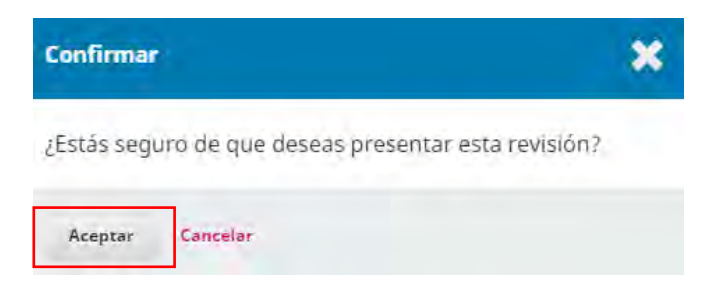

El sistema le mostrará un mensaje de confirmación de la revisión. La decisión aparecerá en el panel de control del editor.

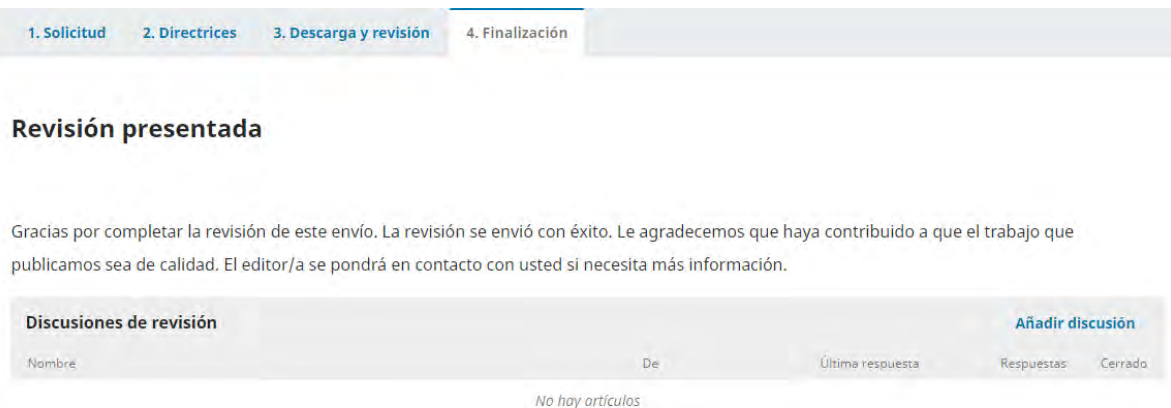

En el panel de control en la **Pestaña Mi Lista**, podrá observar como ha cambiado el estatus del artículo revisado.

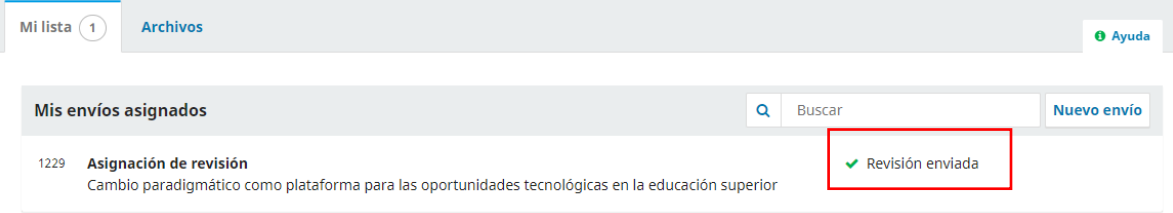